# **СОДЕРЖАНИЕ**

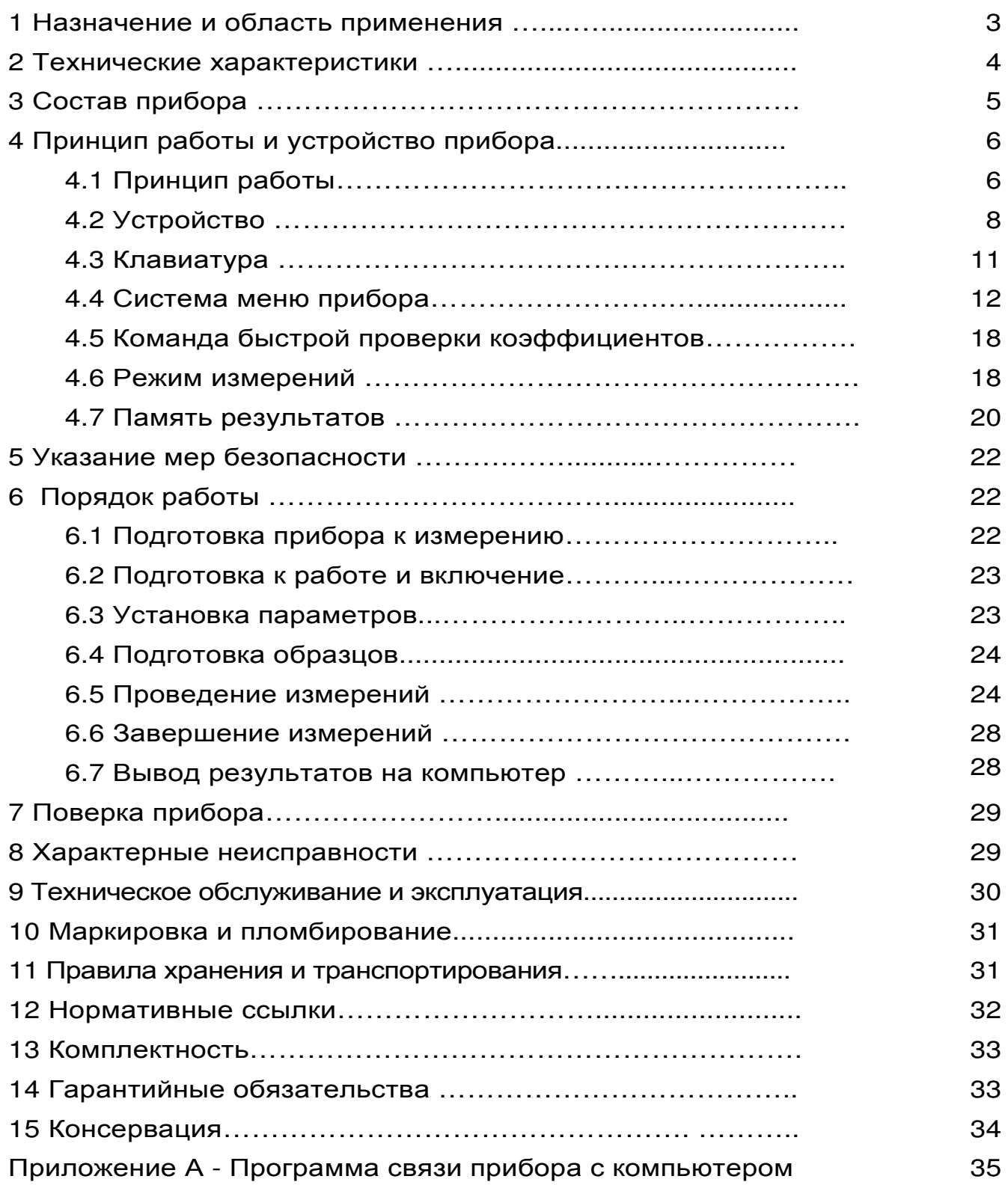

Настоящее руководство по эксплуатации предназначено для ознакомления с устройством, конструкцией и принципом работы<br>«Прессаиспытательногомобильного МИП» с «Пресса испытательного мобильного целью правильной его эксплуатации.

 К эксплуатации прибора допускаются специалисты, имеющие необходимую квалификацию, прошедшие инструктаж по технике безопасности и изучившие настоящее руководство по эксплуатации.

# **1 НАЗНАЧЕНИЕ И ОБЛАСТЬ ПРИМЕНЕНИЯ**

1.1 Пресс испытательный мобильный МИП (далее прибор) предназначен для механических испытаний на сжатие образцов-кубов и кернов (цилиндров) из бетона по ГОСТ 10180 и ГОСТ 28570, горных пород по ГОСТ 21153.2 и ГОСТ 26447 , других строительных материалов.

1.2 С дополнительными приспособлениями прибор позволяет проводить испытания по определению прочности на сжатие, при раскалывании и изгибе половинок кирпича по ГОСТ 8462.

1.3 Область применения: приборы применяются в строительстве зданий и сооружений, непосредственно на объектах строительства, в заводских и передвижных лабораториях.

1.4 Приборы выпускаются в двух модификациях в зависимости от диапазона измерений и двух исполнениях в зависимости от способа нагружения:

- модификация МИП-25Э исполнение 2 имеет диапазон измерения от 50 до 250 кН и электрический привод нагружения;

3

- модификация МИП-50Э исполнение 2 имеет диапазон измерения от 50 до 500 кН и электрический

привод нагружения.

1.5 Устройство и принцип работы приборов модификаций МИП-25Р и МИП-50Р исполнения 1 с ручным приводом нагружения ОПИСЫвается в Руководстве по эксплуатации НКИП.408271.100 РЭ.

1.6 Рабочие условия эксплуатации: диапазон температур окружающего воздуха - от минус 10 °С до плюс 40 °С, относительная влажность воздуха при +25°С и ниже без конденсации влаги до 90 %, атмосферное давление от 84 до 106,7 кПа.

1.7 Прибор соответствует обыкновенному исполнению изделий третьего порядка по ГОСТ P 52931-2008.

#### 2 ТЕХНИЧЕСКИЕ **ХАРАКТЕРИСТИКИ**

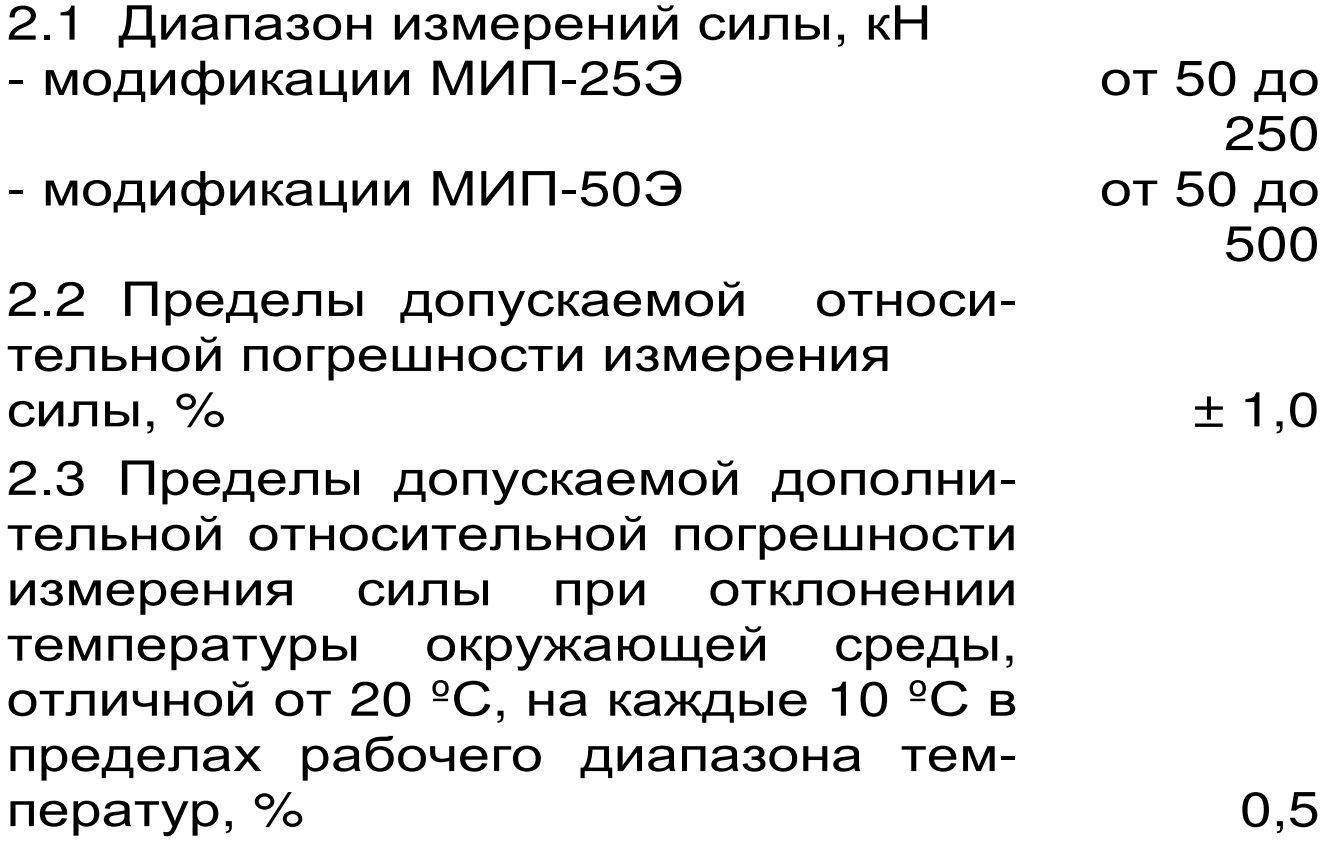

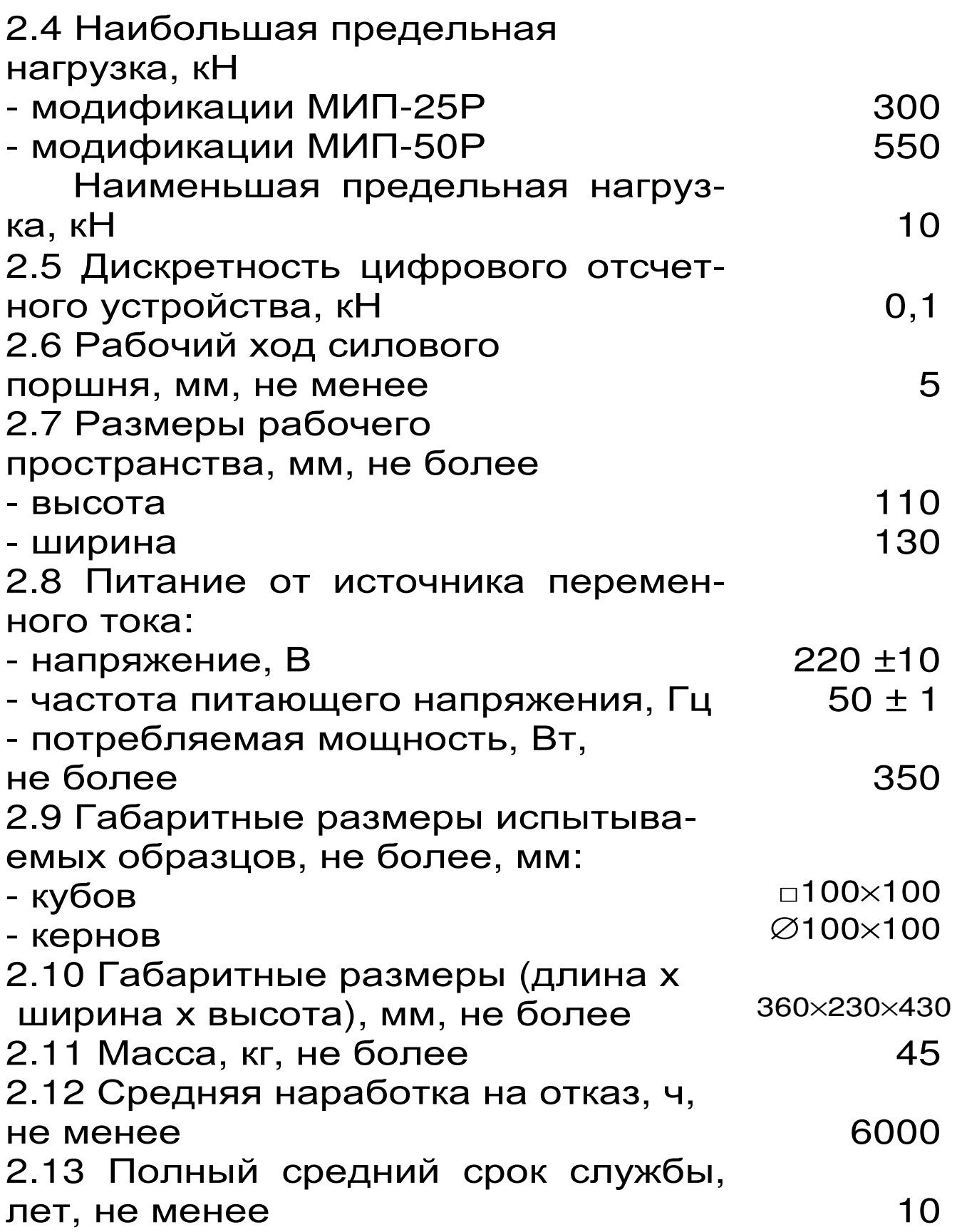

### **3 СОСТАВ ПРИБОРА**

3.1 Гидравлический пресс со встроенным электронным блоком;

3.2 Мотор-редуктор;

3.3 Силовой кабель питания.

# 4 ПРИНЦИП РАБОТЫ И УСТРОЙСТВО

# **ПРИБОРА**

### 4.1 Принцип работы

Принцип работы прибора основан на измерении предельной нагрузки  $F_0$ , соответствующей разрушению образца, при испытании его на сжатие. В процессе нагружения образца сила **F** монотонно возрастает сжимающая вплоть до разрушения образца, после чего падает до нуля. Электронный блок автоматически фиксирует процесс сжатия образца, запоминает предельную нагрузку в момент разрушения вычисляет прочность **R** материала, МПа  $\mathbf{M}$ (кгс/см<sup>2</sup>), согласно ГОСТ 10180 по формуле

$$
R = \alpha \cdot \frac{F}{A} \cdot K_W \cdot K_H \tag{1}
$$

где F - сила при разрушении образца, Н (кгс);

А - площадь рабочего сечения образца,  $MM^2$  (CM<sup>2</sup>);

 $\alpha$  – масштабный коэффициент (таблица 1);

K<sub>W</sub> - поправочный коэффициент по влажности (таблица 2);

 $K_{\Pi}$  – коэффициент перехода или поправочный коэффициент, по умолчанию равен 1,00

Таблица 1- Значение масштабного коэфициента α

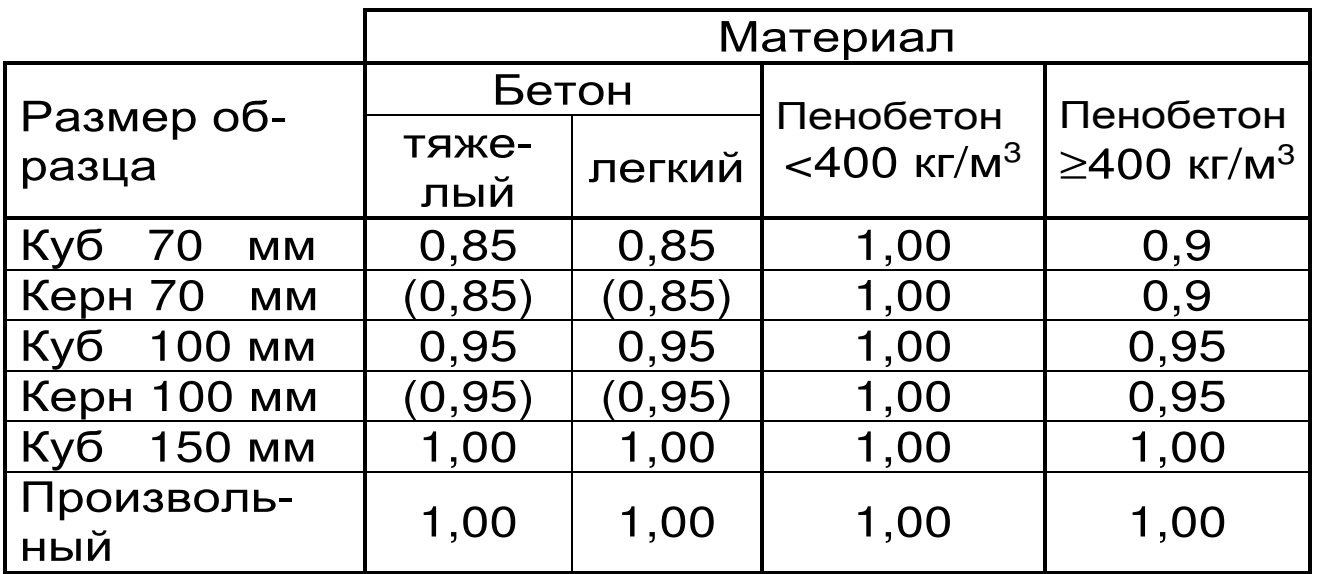

Таблица 2 - Значение масштабного коэффициента **КW** (только для пенобетона)

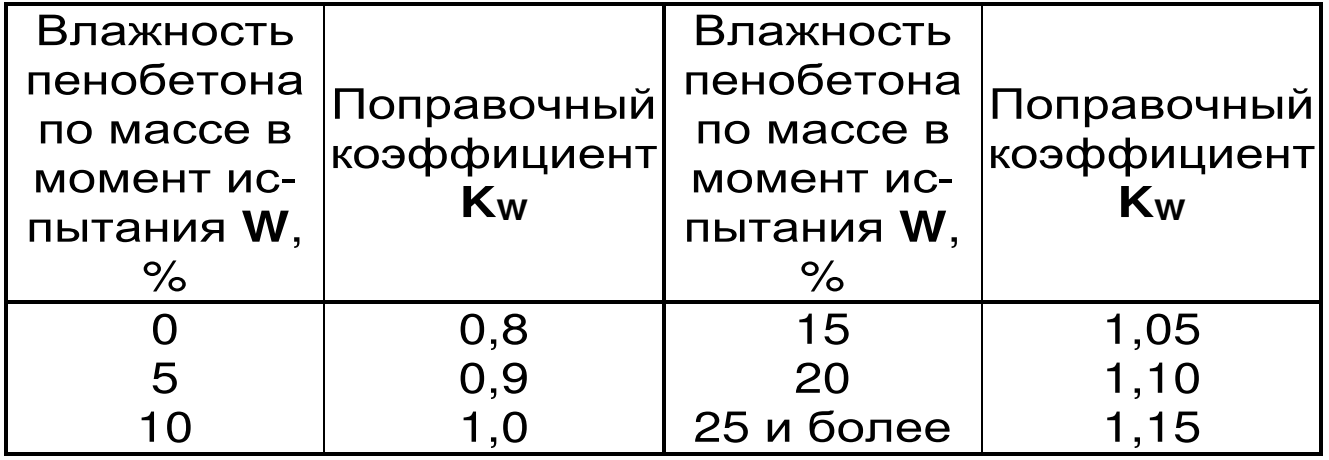

Внутри границ обозначенных диапазонов влажности **W** поправочный коэффициент **K<sup>W</sup>** вычисляется с помощью линейной интерполяции.

При испытании на сжатие образцовцилиндров произвольного размера коэффициент перехода **К<sup>П</sup>** при определении прочности бетона можно найти согласно ГОСТ 28570 из формулы (2)

$$
R = \frac{F}{A} \cdot \alpha \cdot \eta_1 = \frac{F}{A} \cdot K_{\Pi}, \qquad (2)
$$

где  $\alpha$  и  $\eta_1$ . коэффициенты из таблицы 3 и 4 соответственно.

Таблица 3 - Значение масштабного коэффициента α для образцов-цилиндров

| $\,F$                                                                 | Коэффициент $\alpha$ при испытаниях на сжа- |           |       |          |
|-----------------------------------------------------------------------|---------------------------------------------|-----------|-------|----------|
| $_{\scriptscriptstyle{\Lambda}}^{-}\eta_{\scriptscriptstyle{1}}$ ,МПа | тие цилиндров диаметром, мм                 |           |       |          |
|                                                                       | $50\pm 6$                                   | $63\pm 6$ | 80±10 | более 90 |
| ~15                                                                   | 1,10                                        | 1,06      | 1,02  | 1,0      |
| $>15$ < 25                                                            | 1,07                                        | 1.04      | 1,01  | 1,0      |
| >25 < 35                                                              | 1,03                                        | 1,01      | 1,0   | 1,0      |
| >35 < 45                                                              | 0,96                                        | 0,97      | 0,99  | 1,0      |
| $>45$ < 55                                                            | 0,88                                        | 0,92      | 0,97  | 1,0      |
| $>55$                                                                 | 0,80                                        | 0,83      | 0,95  | 1,0      |

Таблица 4 - Значение масштабного коэффициента п<sub>1</sub> для образцов-цилиндров

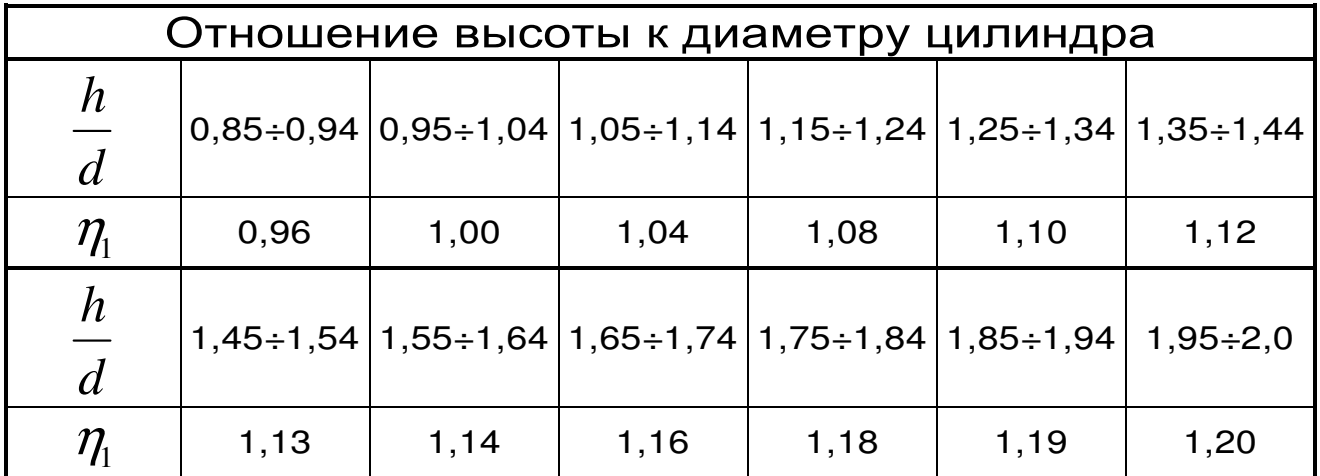

### 4.2 Устройство

Прибор (рис. 1) с электроприводом состоит из гидравлического пресса 1, встроенного в корпус гидропресса электронного блока 2 и электрического мотор-редуктора 3.

В состав пресса входят три основных силовых элемента: корпус силовозбудителя 4, разъемный каркас 5, изготовленный из двух половин толстостенной трубы, и опорный диск 6.

В корпусе силовозбудителя размещены два приводных и силовой (рабочий) гидроцилиндры. Поршни приводных гидроцилиндров приводятся в движение с помощью мотор-редуктора (на рисунке редуктор закрыт кожухом 7), имеющим электронное управление. На лицевой стороне кожуха располагается кнопка 8 включения «Сеть». На боковой стенке кожуха находится разъем для подключения силового кабеля питания 220 В, на нижнем торце кожуха – кнопка аварийного старта.

В центре опорного диска расположен регулировочный винт 9 с горизонтально закрепленной нижней плитой 10, на которую устанавливается образец. На силовом (рабочем) поршне через шаровую опору закреплена верхняя плита 11, которая при нагружении обжимает образец сверху.

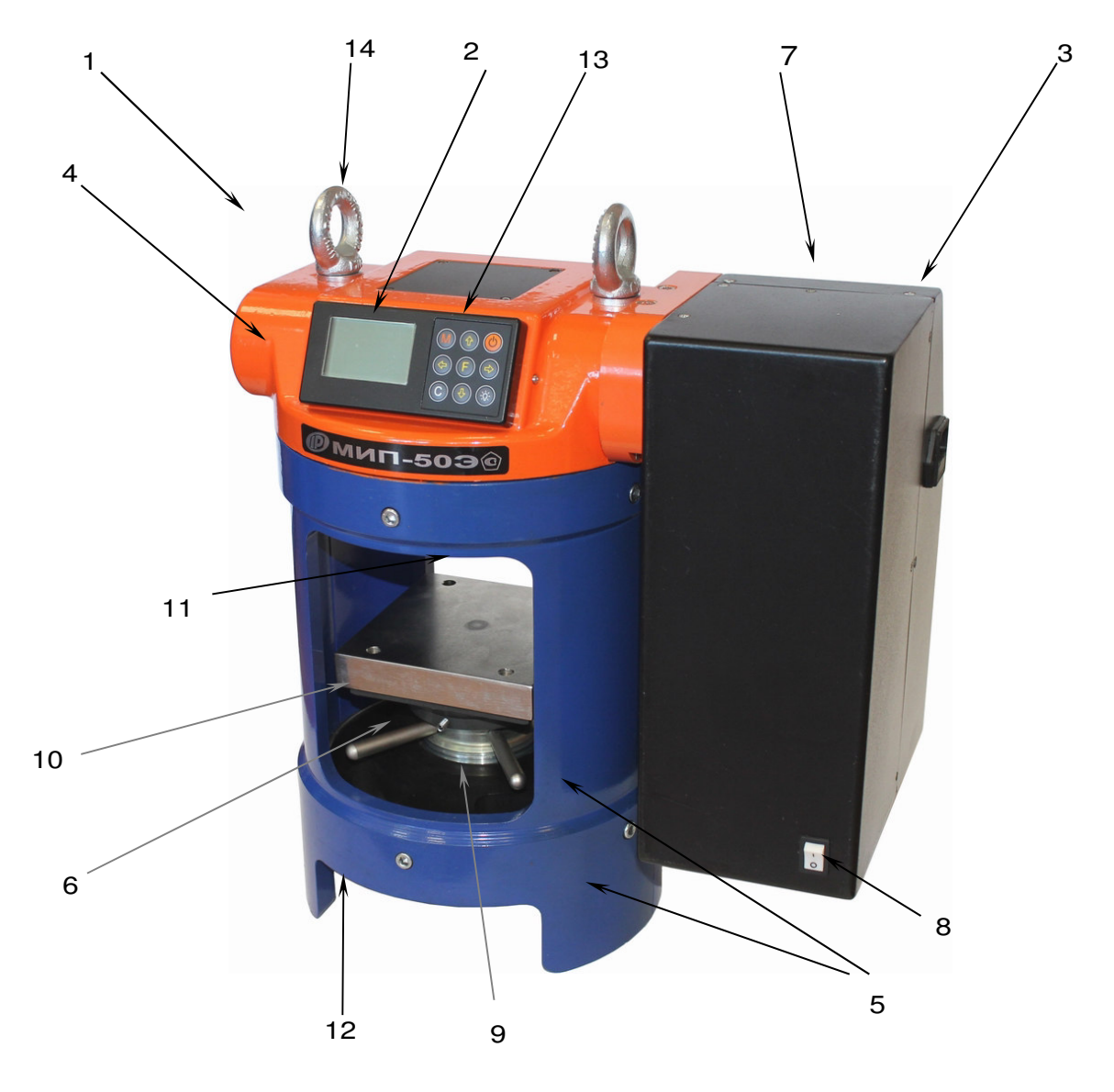

Рисунок 1- Общий вид приборов модификаций МИП-25Э и МИП-50Э

На нижнем торце каркаса 5 располагаются четыре отверстия 12 с резьбой М10, предназначенные для закрепления прибора на жестком основании.

Электронный блок 2 расположен на лицевой стороне корпуса силовозбудителя 4 и оснащен 9 ти клавишной клавиатурой и графическим дисплеем. На верхнем торце электронного блока находится USB-разъем 13, через который происходит подключение к компьютеру.

Перемещение пресса на близкие расстояния осуществляется путем перевозки на тележке, либо переноской двумя людьми на стальной трубе ∅20 мм, продетой через два рым-болта 14.

### ВНИМАНИЕ!

Гидравлическая система прибора оснащена конечными выключателями прямого (сжатие) и обратного (разгрузка) хода. При срабатывании одного из них движение рабочего поршня будет возможным только в обратную сторону.

В приборе предусмотрена защита от перегрузки по усилию, поэтому при достижении нагрузки превышающей на 1 % значение верхнего предела измерений (250 + 2,5 кН) для модификаций МИП-25Э и (500 + 5,0 кН) для модификаций МИП-50Э, прибор фиксирует результат нагружения и автоматически запускает процесс разгрузки.

# 4.3 Клавиатура

Клавиатура управления состоит из 9 клавиш и обеспечивает выполнение функций в соответствии с таблицей 5.

Таблица 5 - Назначение клавиш

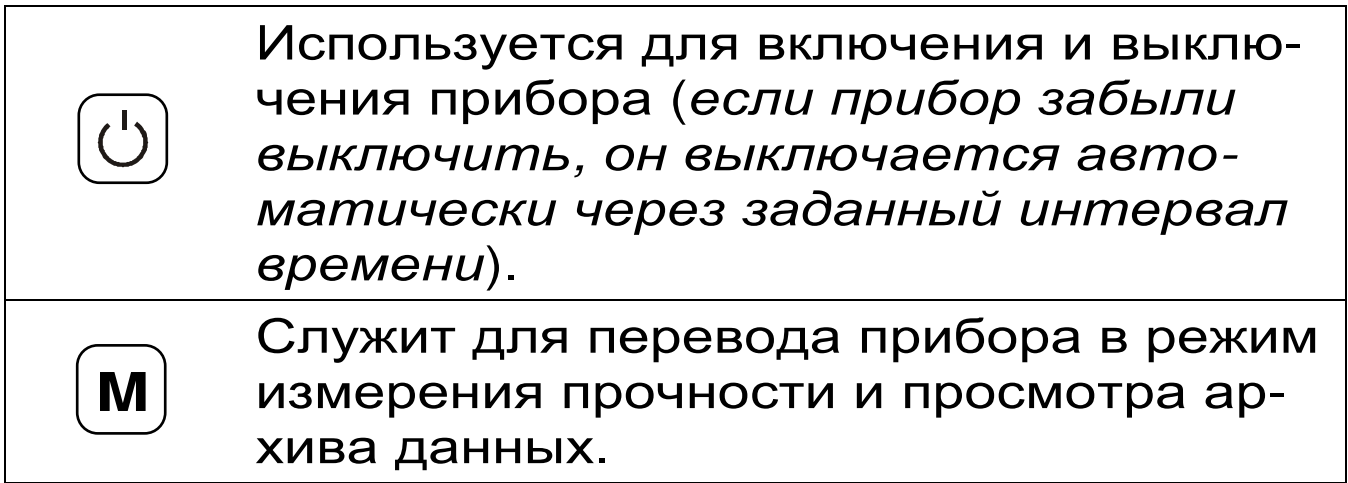

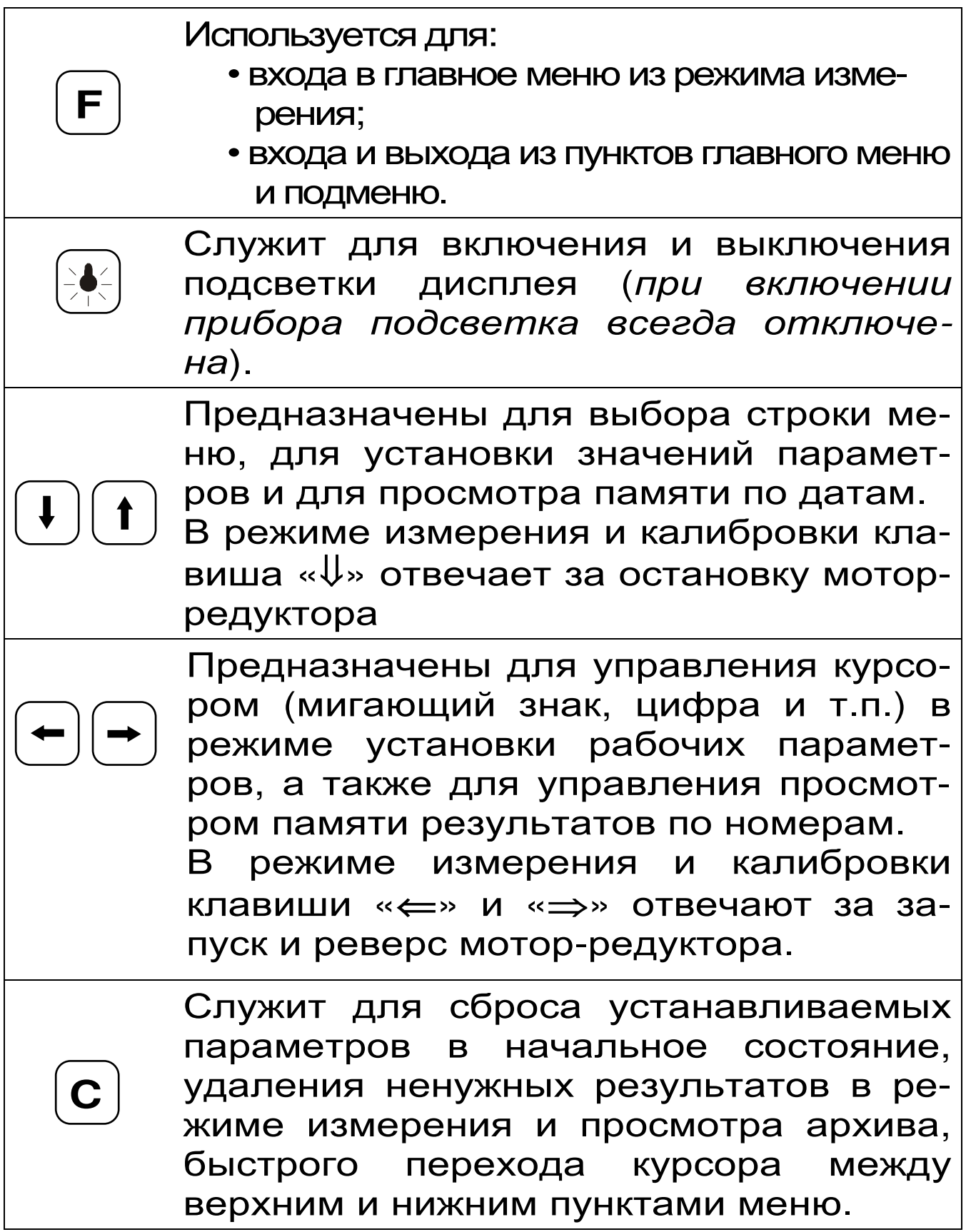

### **4.4 Система меню прибора**

Работа силовой части прибора полностью автоматизирована и управление осуществляется через систему меню и основные командные клавиши клавиатуры.

4.4.1 После включения питания прибора (клавиша  $\overset{(\bigcup}{)}$ ) на дисплее кратковременно появляется сообщение о названии прибора и выбранном источнике питания.

# $MMT-1$

Источник питания: Яккумулятов  $U = 0.23 B$ 

В приборе перед запуском главного меню автоматически запустится процедура полной разгрузки пресса и возврата гидросистемы в начальное положение.

Данная операция будет сопровождаться соответствующей информацией, отображаемой на дисплее электронного блока, и может продолжаться от нескольких секунд до одной минуты, в зависимости от местоположения рабочего поршня при последнем выключении прибора. Принудительно прервать эту процедуру можно нажатием клавиши  $\left[\mathbf{C}\right]$ , после чего прибор переключится в *главное меню*.

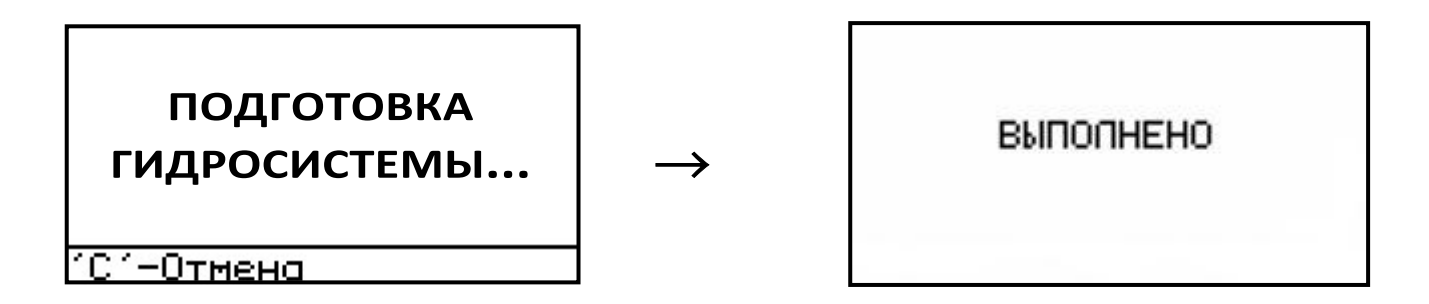

По окончании этой операции на дисплее появится сообщение о её выполнении, затем загрузится *главное меню* прибора.

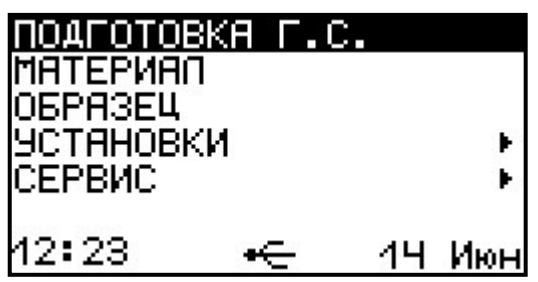

При навигации по меню требуемая строка выбирается клавишами  $\left( \mathbf{t} \right)$ ,  $\left( \mathbf{u} \right)$  и выделяется темным фоном. Для входа в нужный пункт необходимо его выбрать и нажать клавишу  $\left(\mathsf{F}\right)$ . Для возврата в главное меню повторно нажать . **F**

В нижней строке экрана в зависимости от вида меню будут индицироваться текущее время, дата, иконка USB-соединения при подключении прибора к компьютеру, и иконки активных командных клавиш управления.

4.4.2 *Пункт главного меню* «*ПОДГОТОВКА Г***.***С***.**»**\_** служит для возврата гидросистемы в начальное положение. Данную процедуру необходимо проводить после включения прибора и перед началом каждого нового испытания.

4.4.3. *Пункт главного меню* «*МАТЕРИАЛ*»**\_** служит для выбора материала образцов, на которых будут производить испытания.

В программе прибора заложены 4 основных вида материала: бетон тяжелый, бетон легкий, пенобетон с плотностью <400 кг/м 3 , пенобетон с плотностью >400 кг/м<sup>3</sup>; и 4 программируемых материала: «Без имени-1»... «Без имени-4».

Названия программируемых материалов могут быть изменены пользователем с помощью специальной сервисной компьютерной программы (см. Приложение А), при этом строчка «Без имени» в соот- ветствующем пункте

заменяется на новое название материала.

Для основных материалов в программе прибора присутствуют поправочные коэффициенты на размеры и влажность образцов (таблицы 1 и 2), которые используются при вычислении прочности по формуле (1), программируемые материалы позволяют пользователю самостоятельно подобрать значение коэффициента **К<sup>П</sup>** для специфических материалов при определении их прочности.

Для выбора нужного материала необходимо выбрать пункт главного меню «*МАТЕРИАЛ*» и нажатием клавиши **F** войти в него. Далее стрелками  $\begin{pmatrix} 1 \end{pmatrix}$  и  $\begin{pmatrix} 1 \end{pmatrix}$  можно выбрать требуемый основной материал, либо стрелками  $\left( \begin{matrix} \leftarrow \end{matrix} \right)$ сменить экран и перейти к выбору программируемых материалов. После этого нажатием клавиши  $\left(\mathbf{F}\right)$  подтвердить выбор и выйти в главное меню.  $[F]$ 

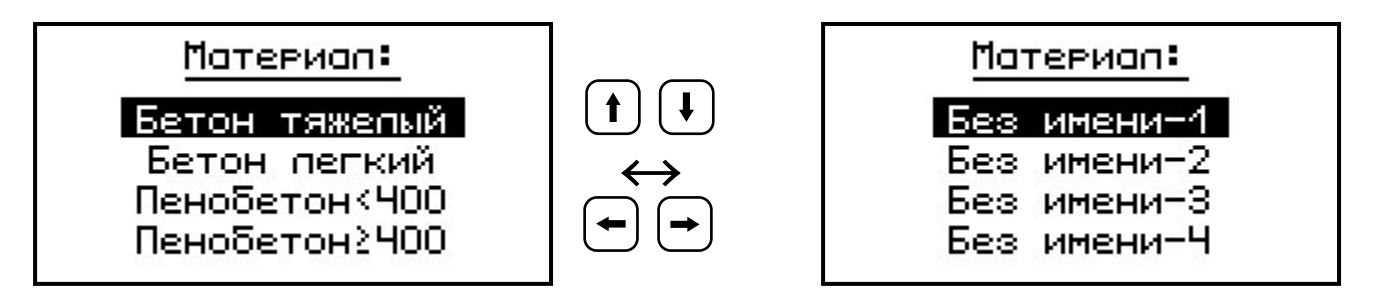

4.4.4 *Пункт главного меню* «*ОБРАЗЕЦ*» позволяет выбрать либо стандартный образец (куб или керн), либо образец произвольной формы (призма или цилиндр).

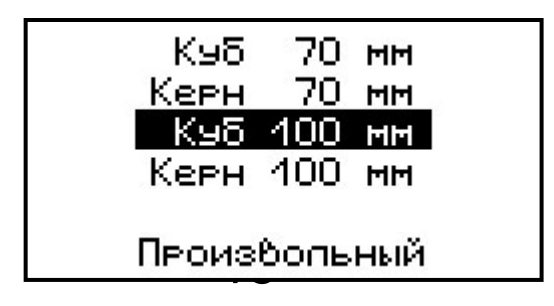

При выборе произвольного образца его габаритные размеры можно ввести в прибор с точностью 1мм.

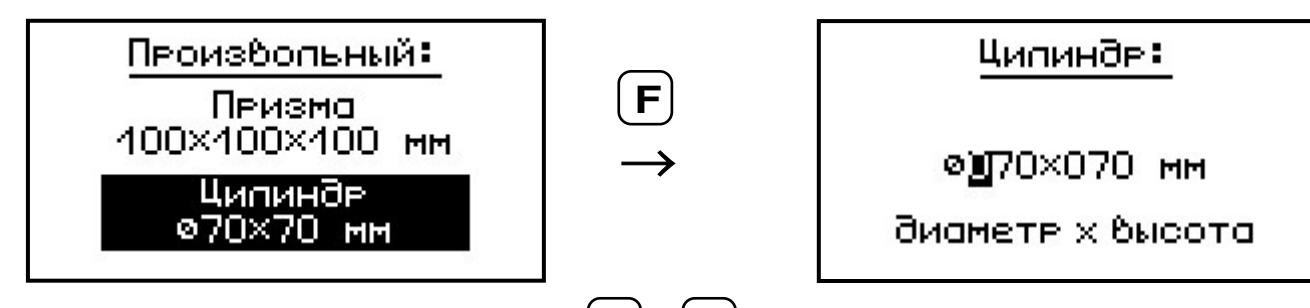

Нажатием клавиш $\left(\pm\right)$ ,  $\left(\pm\right)$  курсор можно перемещать по строке, а установка значений производится клавишами  $(\mathbf{t}), (\mathbf{t})$ .

4.4.5 *Пункт главного меню* «*УСТАНОВКИ*». Данный пункт служит для перехода к подменю параметров измерения:

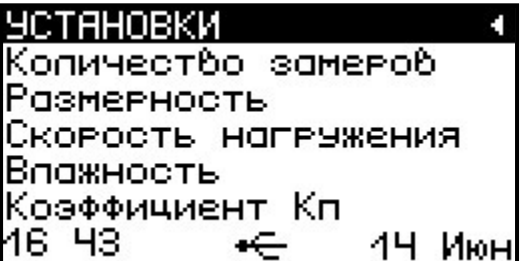

*Пункт меню* «*Количество замеров*» позволяет установить количество измерений в серии (от 1 до 6).

Вычисление среднего значения прочности при проведении серии измерений производится прибором автоматически согласно требованиям ГОСТ 10180 и ГОСТ 28570.

*Пункт меню* «*Размерность*» предоставляет возможность выбора индикации размерности прочности в МПа или кг/см<sup>2</sup>.

*Пункт меню* «*Скорость нагружения*» предназначен для установки предельных зна-

графического индикатора скорости чений нагружения, указывающих минимально и максимально допустимые скорости нагружения для обеспечения плавного увеличения нагрузки (0,2 до 1,0 МПа/с).

Пункт меню Влажность позволяет указать влажность W по массе в момент испытания пенобетона для учета поправочного коэффициента

Кп (таблица 2) при вычислении прочности по формуле (1).

Пункт меню Коэффициент Кп предо-ВОЗМОЖНОСТЬ пользователю, ставляет При необходимости, внести значение поправочного коэффициента для корректировки результата.

4.4.6 Пункт главного меню СЕРВИС позволяет через соответствующие подпункты:

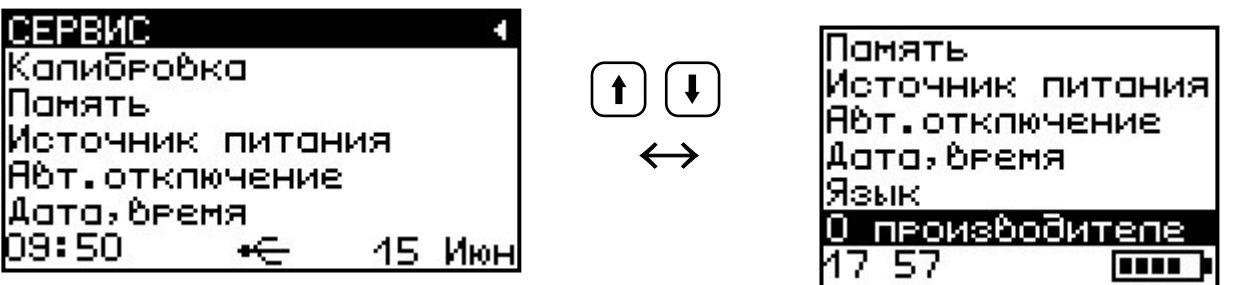

контролировать нагрузку, создаваемую гидропрессом (подменю «Калибровка»). Подменю «Калибровка» используется при проведении поверки прибора;

просматривать информацию о ресурсах памяти (общее, занятое и свободное количество ячеек) и полностью очищать её от ранее сохраненных результатов;

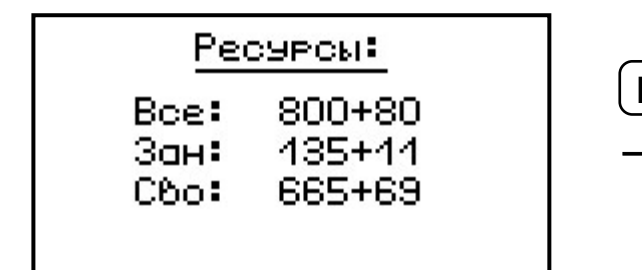

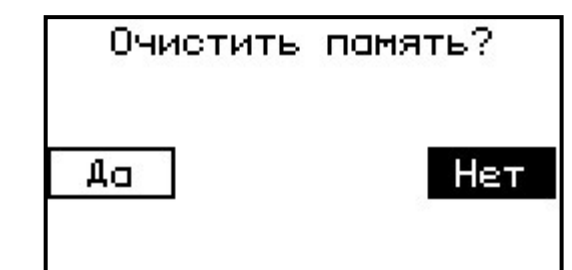

– просматривать информацию о напряжении источника питания;

– устанавливать или корректировать дату и время;

– задавать интервал времени (от 5 до 30 мин), по истечении которого прибор самостоятельно отключится, если пользователь забыл его выключить;

– выбирать русский или английский язык отображения информации на дисплее прибора;

- просмотреть общие краткие сведения о производителе прибора.

Пункт меню «Источник питания» в исполнении 2 прибора с электроприводом не поддерживается. Питание прибора производится от сети с напряжением 220 В.

**4.5. Команда быстрой проверки коэффициентов** 

Данная команда (последовательное, с удержанием, нажатие клавиш  $\overset{(*)}{\leftrightarrow}{} + \overset{(\mathbf{F})}{\rightarrow}{}$  позволяет оператору, находясь в главном меню прибора, моментально определить значения установленных коэффициентов α, **К<sup>W</sup>** и **КП**, входящих в формулу 1, для вычисления прочности **R**.

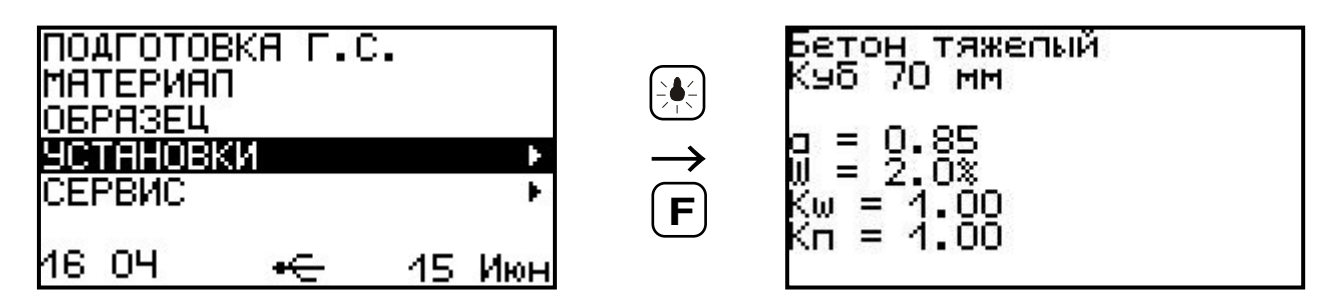

#### **4.6 Режим измерений**

Режим измерения активируется нажатием

клавиши  $\boxed{\mathsf{M}}$  из любого пункта меню.

В режиме измерения на дисплее отражается следующая информация (рис. 2): материал образца, габаритные размеры образца, номер измерения за текущий день, номер измерения в текущей серии. В центральной части дисплея индицируются предельное либо максимально достигнутое значение сжимающей нагрузки, текущее значение силы, прочность, соответствующее предельной нагрузке в момент разрушения образца, и скорость нагружения.

Графический индикатор скорости нагружения в реальном времени показывает, в каком месте рекомендуемого диапазона (верхняя темная полоса), находится текущее значение скорости.

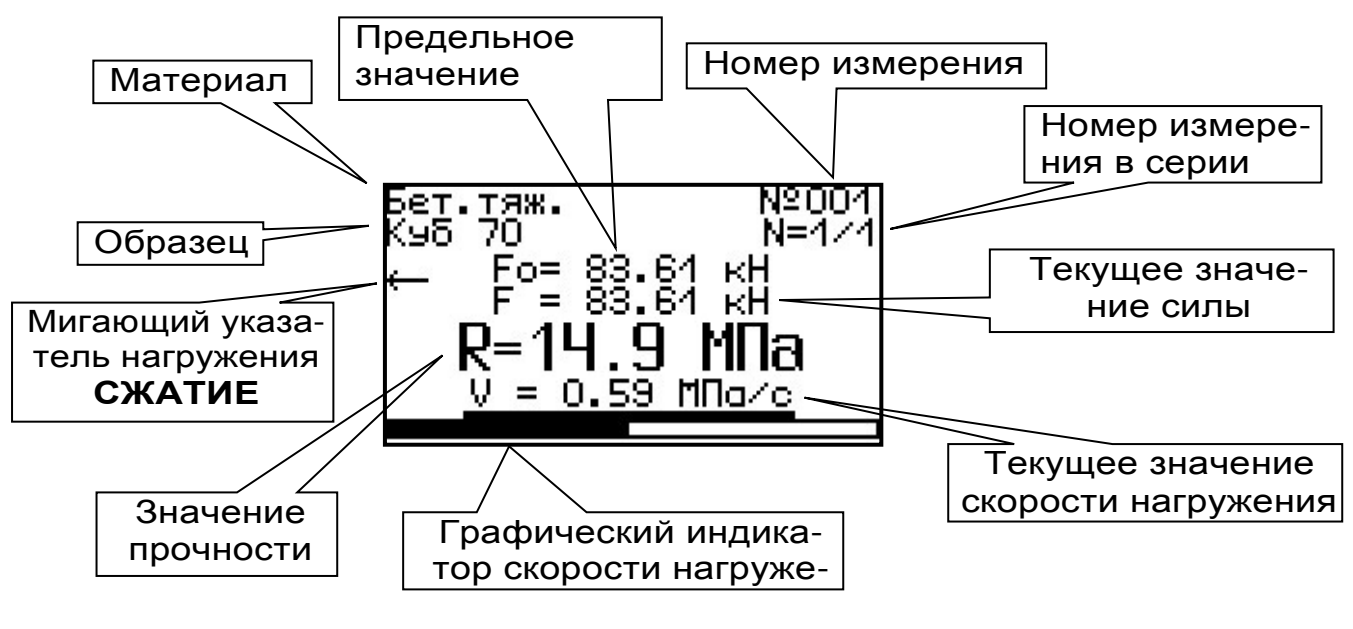

Рисунок 2 – Экран дисплея в режиме измерения

В приборах исполнения 2 с электроприводом в режиме измерения индицируется *указа**тель нагружения* – **мигающая стрелка**.

В зависимости от текущего состояния пресса на дисплее может быть следующая информация:

1. Мигающая стрелка «←» - производится нагружение (сжатие) образца, рабочий поршень опускается вниз. Процесс сжатия запускается нажатием клавиши $\mathcal{L}$ 

2. Мигающая стрелка «↓» - нагружение остановлено, мотор-редуктор не вращается, рабочий поршень не двигается. Останов электропривода производится нажатием клавиши  $\left(\mathbf{L}\right)$ . При входе и выходе из режима измерения происходит автоматическая остановка двигателя.

3. Мигающая стрелка «→» - производится разгрузка пресса, рабочий поршень поднимается вверх. Процесс разгружения запускается нажатием клавиши  $\left( \frac{1}{2} \right)$ . Данная процедура будет продолжаться до тех пор, пока рабочий поршень не вернется в первоначальное положение, после чего электропривод остановится и прибор перейдет в состояние ожидания.

| г.тяж.<br>5.78 |                       | N2004<br>N=424 |
|----------------|-----------------------|----------------|
| Fo=<br>F.      | 182.9<br>180.7<br>47. | ĸH<br>кH       |
|                | П                     |                |
|                | 00 МПа∕с              |                |

Останов мотора клавиша «⇓»

- h  $0.00$  MMa/c Разгрузка пресса

 $F = 482.9$ 

Бет.тяж.<br>Куб 70 (96)

N2OO4

N=4/

клавиша «⇒»

### **4.7 Память результатов**

4.7.1 Прибор оснащен памятью для долговременного хранения результатов 800 серий измерений и условий их выполнения, которые заносятся в память подряд, начиная с 1 номера для каждой даты календаря.

4.7.2 Каждый результат серии содержит: до 6 результатов единичных измерений, значение прочности, предельное значение нагрузки в момент разрушения, значение скорости нагружения, а также условия выполнения измерений (материал, размеры образца, значения поправочных коэффициентов, номер, дату и время получения результата).

4.7.3 Результаты можно просматривать на дисплее прибора. Вход в режим просмотра ар-<br>хива осуществляется из режима измерений хива осуществляется из режима нажатием клавиши  $\boxed{1}$ . Далее просмотр может производиться последовательно, как по номерам, клавишами  $\left( \frac{1}{2} \right)$  и  $\left( \frac{1}{2} \right)$ , в обоих направлениях, так и по датам, клавишами  $\bigcup$ ,  $\bigcup$ .

При входе в режим просмотра первоначально появляется результат, затем, используя клавиши  $\left(\mathbf{E}\right), \left(\mathbf{-}\right)$ и  $\left(\mathbf{-}\right)$ , можно просмотреть результаты единичных измерений, составляющих серию:

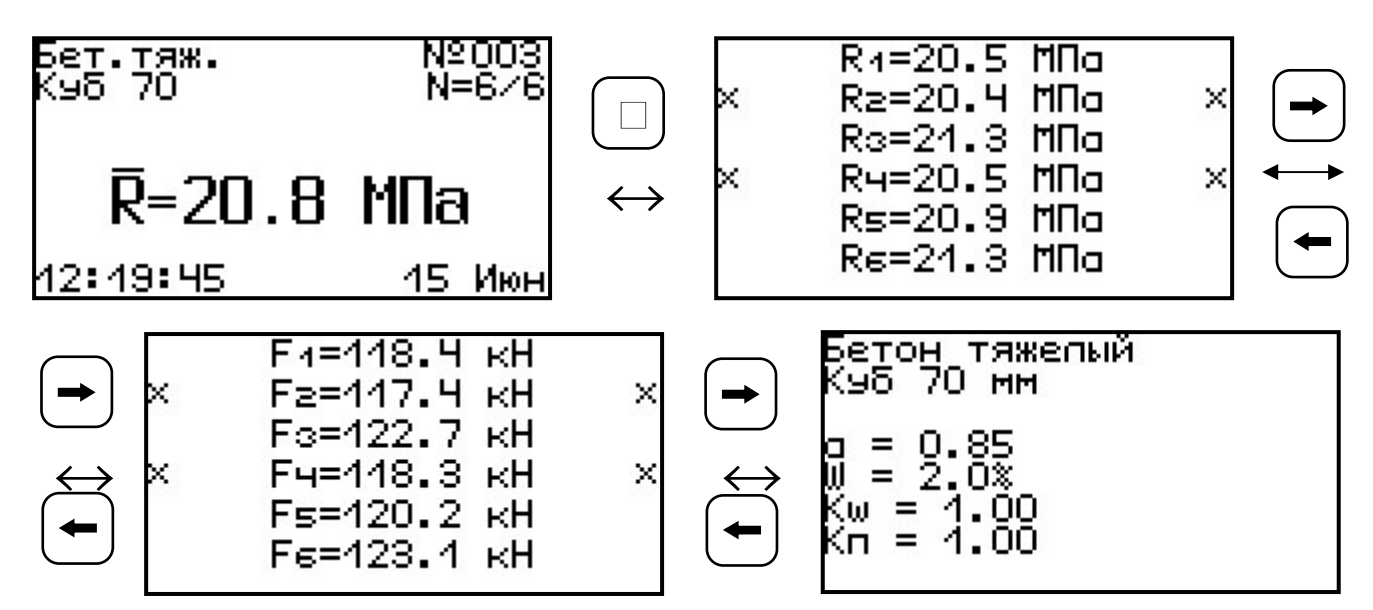

4.7.4 При полном заполнении памяти прибор автоматически удаляет самый старый результат и заменяет его новым, работая, таким образом, в режиме максимального объема памяти.

При необходимости можно удалить все результаты, используя пункт меню «Память».

4.7.5 Из любого просматриваемого результата можно выйти в режим измерения нажатием клавиши  $[\textbf{M}]$ , а далее нажатием клавиши  $[\textbf{F}]$ выйти в главное меню.

4.7.6 Любой результат можно удалить нажатием клавиши  $\left( \text{\textcircled{c}}\right)$ .

# **5 УКАЗАНИЕ МЕР БЕЗОПАСНОСТИ**

5.1 К работе с прибором допускаются лица, прошедшие инструктаж по технике безопасности при механических испытаниях строительных материалов и изучившие настоящее руководство по эксплуатации.

5.2 Прибор исполнения 2 МИП 25Э или МИП 50Э по способу защиты человека от поражения электрическим током соответствуют классу I ГОСТ 12.2.007.0. Сопротивление изоляции не менее 2 МОм.

 5.3 Прибор не содержит компонентов, опасных для жизни и здоровья людей.

5.4 При испытании хрупких материалов рабочую зону прибора необходимо закрывать защитными шторками, чтобы не допустить разлетания осколков.

5.5 При подключении прибора с электроприводом к сети 220 В обязательно использовать розетки с заземлением.

# **6 ПОРЯДОК РАБОТЫ**

# **6.1 Подготовка прибора к измерению**

6.1.1 Установить пресс на жесткое горизонтальное основание и закрепить четырьмя болтами М10, используя отверстия 12 (рис. 1).

6.1.2 Войти в пункт меню «Подготовка Г.С.» и убедиться в том, что гидросистема находится в первоначальном положении.

6.1.3 Опустить вниз, до упора, нижнюю плиту 10, вращая регулировочный винт 9 по часовой

стрелке.

6.1.4 Поместить образец в рабочую зону строго в центре, ориентируясь на габариты нижней плиты.

6.1.5 При необходимости, придерживая рукой нижнюю плиту 10 и вращая регулировочный винт 9 против часовой стрелки, поднять образец вверх до легкого контакта с верхней плитой 11.

### **6.2 Подготовка к работе и включение**

6.2.1 Подключить силовой кабель питания, идущий в комплекте с прибором, к разъему, расположенному на боковой стенке защитного кожуха мотор-редуктора 3 (рис. 1).

Силовой кабель подключить к электросети 220 В, через розетку с заземлением.

Переключить в положение «I» кнопку питания 8 «Сеть».

6.2.2 Включить питание прибора нажатием клавиши  $\textcircled{\cup}$  на электронном блоке.

6.2.3 Дождаться окончания диагностики и выполнения процедуры возврата гидросистемы в начальное положение.

#### **6.3 Установка параметров**

Перед началом эксплуатации прибора и проведения измерений требуется выполнить установку параметров работы, для этого оператор должен выбрать указанные ниже пункты меню и провести соответствующие действия.

6.3.1 Установить материал, из которого изготовлен испытуемый образец (пункт меню МА-ТЕРИАЛ»).

6.3.2 Войти в пункт меню **OБРАЗЕЦ** и установить габаритные размеры образца.

6.3.3 Войти в пункт меню УСТАНОВКИ

- − установить количество измерений в серии, если будут испытываться несколько образцов из одной партии;
- − установить значение влажности **W** по массе для пенобетонных образцов;
- − при необходимости установить значение поправочного коэффициента **КП**.

# **6.4 Подготовка образцов**

Подготовка и отбор образцов на испытания проводятся согласно требованиям ГОСТ 10180 и ГОСТ 28570.

### **6.5 Проведение измерений**

После выполнения подготовительных операций (пункт 6.4 РЭ) можно приступать к измерениям.

6.5.1. Нажать клавишу  $\boxed{\mathsf{M}}$  – прибор из главного меню перейдет в режим измерений и будет находиться в ожидании нагружения

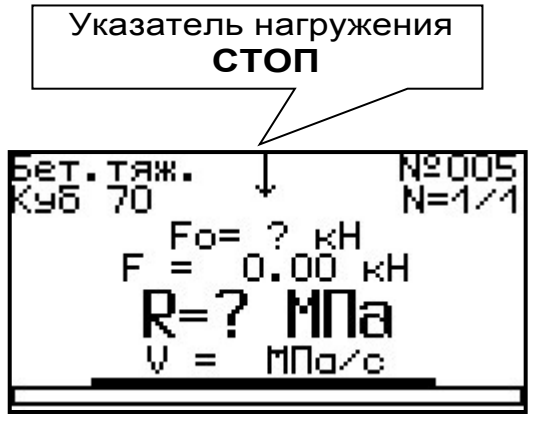

При этом будет отображаться мигающий указатель нагружения (стрелка «↓»), означающий останов электропривода .

6.5.2 Запуск процесса нагружения образца осуществляется нажатием клавиши  $\left( \leftarrow \right)$ . При достижении порогового усилия нагрузки (10 кН) на дисплее появится индикация увеличения сжимающей нагрузки **F**.

Указатель нагружения будет показывать мигающую стрелку «←».

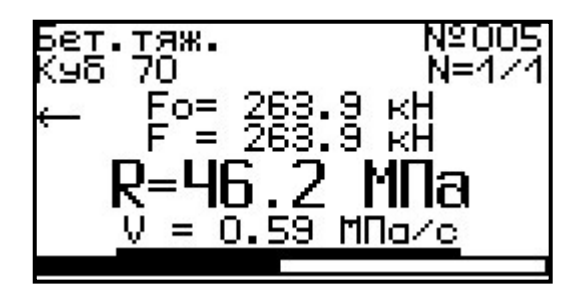

6.5.3 Прибор будет автоматически регулировать скорость вращения электропривода, поддерживая скорости нагружения в заданных верхней темной линейкой пределах (0,2 – 1,0 МПа/с).

При нагружении до разрушения образца – результат автоматически сохраняется в памяти прибора.

При нагружении образца до контрольного значения силы или прочности - нажать клавишу , для сохранения результата в память **М**прибора.

После процесса нагружения прибор автоматически начнет процесс разгрузки в первоначальное состояние. При этом указатель нагружения будет показывать мигающую стрелку

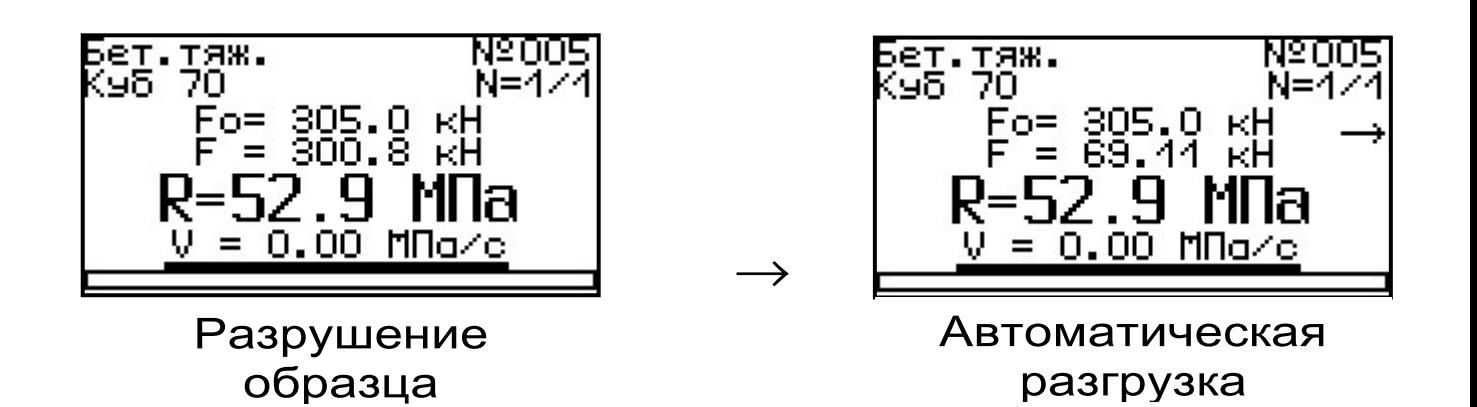

6.5.4 Если не требуется разрушение образца, можно проводить нагружение до контрольного усилия или прочности, для этого в нужный момент оператор должен нажать клавишу после чего прибор запишет результат в память и автоматически начнет процедуру возврата гидросистемы в первоначальное состояние. **M**

Принудительный останов нагружения образца без запуска автоматической разгрузки осуществляется нажатием клавиши  $\bigcup$ .

После этого можно либо продолжить сжатие, нажав клавишу  $\left(\biguplus_{n=1}^{\infty} a_n\right)$  либо начать разгрузку, нажав клавишу $\left\lfloor \frac{1}{2} \right\rfloor$ 

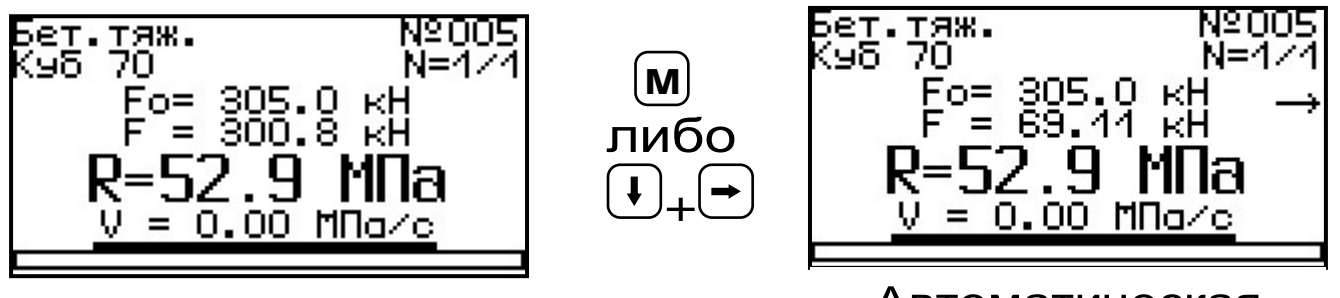

Автоматическая разгрузка

После полной разгрузки пресса на дисплее появится результат: прочность **R**, средняя скорость нагружения **v** , которая поддерживалась во время сжатия, а также, время и дата

Бет.тяж.<br><95 70 Nº005 พ≡ลว ...<br>F = 0.00 KH<br>F = 0.00 KH 0.53 M∏a⁄c 7: 34: 39 15 Июн

6.5.5 Если в процессе нагружения образца усилие сжатия достигает для МИП-25Э  $(250 + 2.5 \text{ kHz})$ ; для МИП-50Э – (500 + 5.0 кН), автоматически срабатывает система защиты от перегрузки и запускается процедура разгрузки.

Работа на наибольших предельных нагрузках для модификации МИП-25Э до 300 кН и МИП-50Э до 550 кН возможна при отключенной системе защиты от перегрузок. Самостоятельное отключение системы защиты прибора пользователем невозможна, ввиду соблюдения требований техники безопасности.

6.5.6 Если для оценки прочности требуется выполнить более одного измерения, то следует установить количество замеров в серии через одноименный пункт меню и выполнить серию измерений (серия из 3 замеров, по одному замеру на каждый кубик); при этом на дисплее с помощью клавиш  $\bigoplus$ ,  $\bigoplus$  можно просматривать результаты всех стадий измерений.

Получив последний результат серии, можно вычислить среднее значение прочности  $\overline{R}$ . нажав клавишу  $[\textbf{M}]$ , для фиксац<u>и</u>и этих результатов в памяти нажать клавиш $\mathsf{v}^{\parallel}$ 

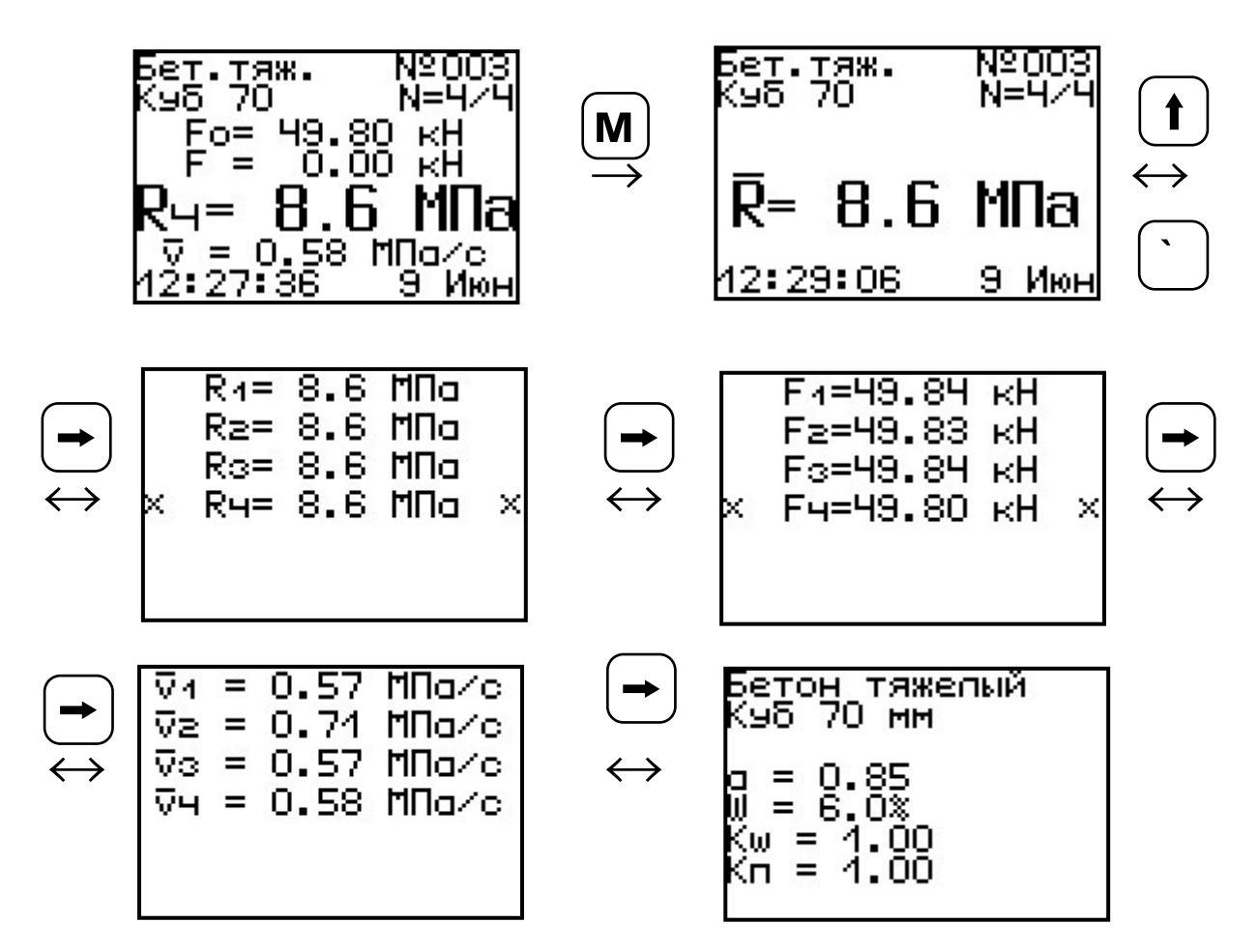

Для досрочного получения средней прочности  $\bar{R}$  (при неполной серии) следует нажать клавишу <u>,</u> а затем <u>₪</u> с их одновременным удержанием.

#### **6.6 Завершение измерений**

6.6.1. Для завершения измерения необходимо полностью разгрузить гидропресс, выполнив процедуру, согласно пункту 6.4.2.

6.6.2 Вынуть образец. Убрать крупные осколки.

6.6.3 Очистить рабочую зону пресса от мелкой крошки материала с помощью щетки или сжатого воздуха.

6.6.4 Выключить прибор.

#### **6.7 Вывод ре- зультатов на компью-**

**тер**

Прибор оснащен USB-интерфейсом для связи с компьютером. Описание программы и работа с ней изложены в Приложении А.

Считать данные из памяти прибора можно без подключения к электросети 220 В. Питание от компьютера будет подаваться по USBкабелю только на электронный блок.

# **7 ПОВЕРКА ПРИБОРА**

 7.1 Поверку прибора проводят по методике поверки «МП 55-233-2013. Методика поверки», утвержденной ГЦИ СИ ФГУП «УНИИМ» (Приложение Б).

7.2 Интервал между поверками – 1 год.

# **8 ХАРАКТЕРНЫЕ НЕИСПРАВНОСТИ**

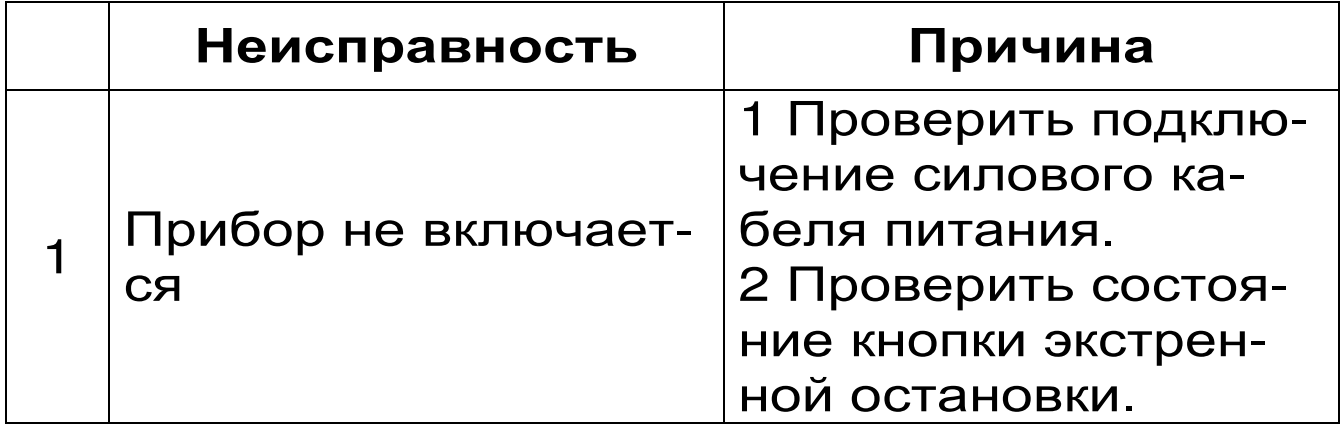

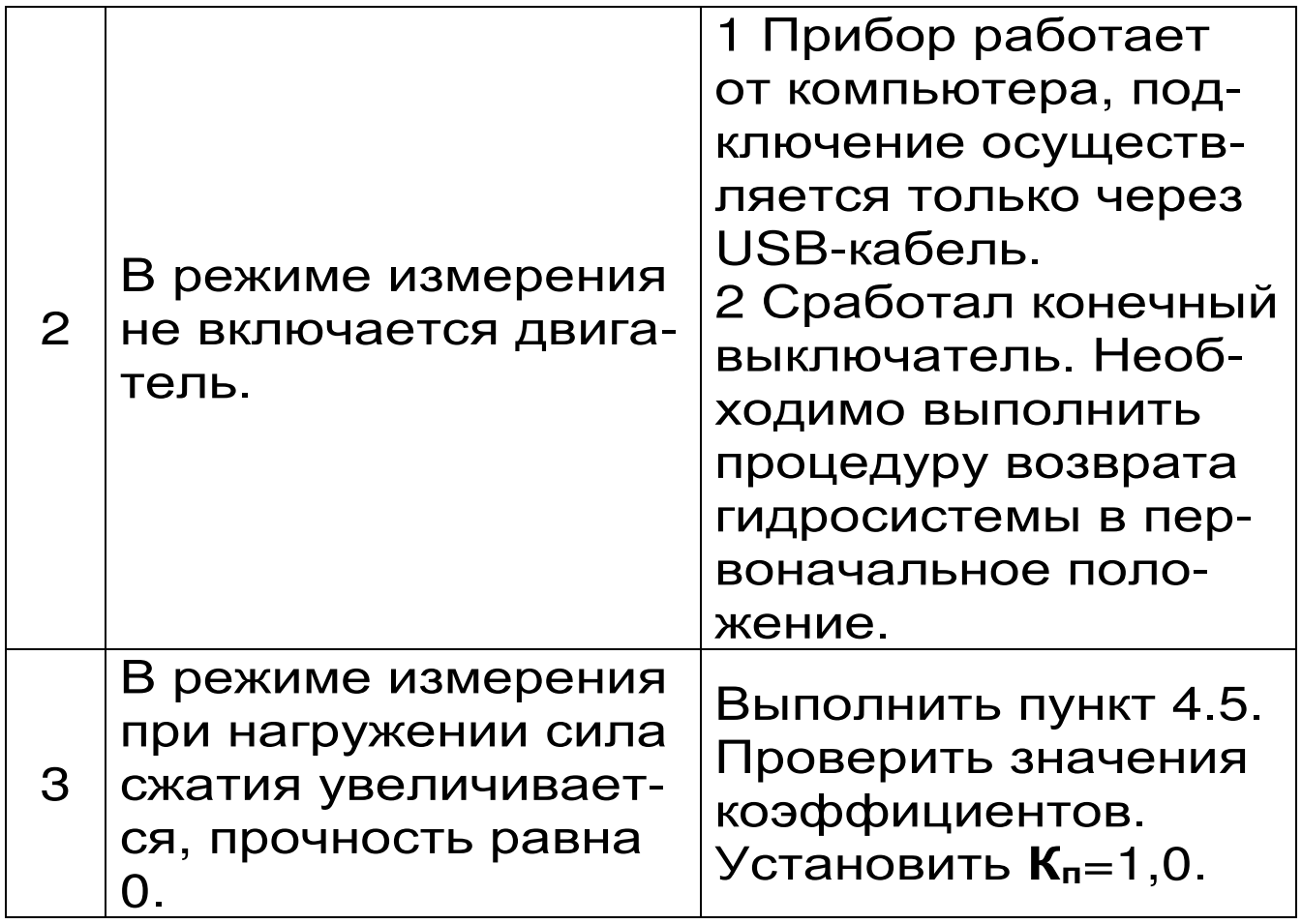

# **9 ТЕХНИЧЕСКОЕ ОБСЛУЖИВАНИЕ И ЭКСПЛУАТАЦИЯ**

9.1 Профилактический уход и контрольные проверки прибора проводятся лицами, непосредственно эксплуатирующими прибор.

9.2 Прибор необходимо содержать в чистоте, периодически протирать его от пыли сухой и

чистой фланелью, оберегать от ударов.

9.3 При завершении измерений прибор необходимо очистить от пыли и частиц материала.

9.4 Не допускается вскрывать электронный блок, самостоятельно разбирать. В противном случае прекращается действие гарантийных обязательств.

9.5 При плохой освещенности в приборе предусмотрена подсветка дисплея, включаемая клавишей <sup>36</sup>.

9.6 Если в процессе работы прибор перестает реагировать на нажатие клавиш и не отключается, его необходимо отключить и снова подключить в сеть 220 В.

9.7 При эксплуатации запрещается подвергать прибор высокочастотным вибрациям большой амплитуды.

9.8 При транспортировке прибор необходимо оберегать от внешних ударов и падения.

9.9 При всех видах неисправностей необходимо с подробным описанием особенностей их проявления обратиться к изготовителю за консультацией. Отправка прибора в гарантийный ремонт должна производиться с актом о претензиях к его работе.

9.10 Прибор является сложным техническим изделием и не подлежит самостоятельному ремонту.

Гарантийные обязательства теряют силу, если пользователь нарушал заводские пломбы, прибор подвергался сильным механическим или атмосферным воздействиям.

# **10 МАРКИРОВКА И ПЛОМБИРОВАНИЕ**

10.1 Маркировка прибора содержит:

– товарный знак предприятия-изготовителя;

– знак утверждения типа;

– обозначение модификации и исполнения прибора МИП-25Э или МИП-50Э;

– порядковый номер прибора и год выпуска.

10.2 На прибор, прошедший приемосдаточные испытания, ставится пломба.

### **11 ПРАВИЛА ТРАНСПОРТИРОВАНИЯ И ХРАНЕНИЯ**

11.1 Транспортирование приборов должно проводиться в упакованном виде любым крытым видом транспорта в соответствии с правилами перевозок грузов, действующими на данном виде транспорта.

11.2 Расстановка и крепление ящиков с приборами в транспортных средствах должны исключать возможность их смещения и ударов друг о друга.

11.3 Погрузочно-разгрузочные работы должны осуществляться в соответствии с транспортной маркировкой по ГОСТ 14192.

11.4 Упакованные приборы должны храниться в условиях, установленных для группы Л ГОСТ 15150.

11.5 Условия транспортирования приборов должны соответствовать температурным условиям от минус 25 °С до плюс 50 ºС.

# **12 НОРМАТИВНЫЕ ССЫЛКИ**

В настоящем РЭ использованы ссылки на следующие стандарты:

ГОСТ 8.462-85 Материалы стеновые. Методы определения пределов прочности при сжатии и изгибе.

ГОСТ 12.2.007.0-75 Изделия электротехнические. Общие требования безопасности.

ГОСТ 10180-90 Бетоны. Методы определения прочности по контрольным образцам.

ГОСТ 14192-96 Маркировка грузов.

ГОСТ 15150-69 Машины, приборы и другие технические изделия. Исполнения для различных климатических райо- нов. Категории,

условия эксплуатации, хранения и транспортирования в части воздействия климатических факторов внешней среды.

ГОСТ 28570-90 Бетоны. Методы определения прочности по образцам, отобранным из конструкций.

ГОСТ Р 52931-08 Приборы контроля и регулирования технологических процессов. Общие технические условия.

#### **13 КОМПЛЕКТНОСТЬ**

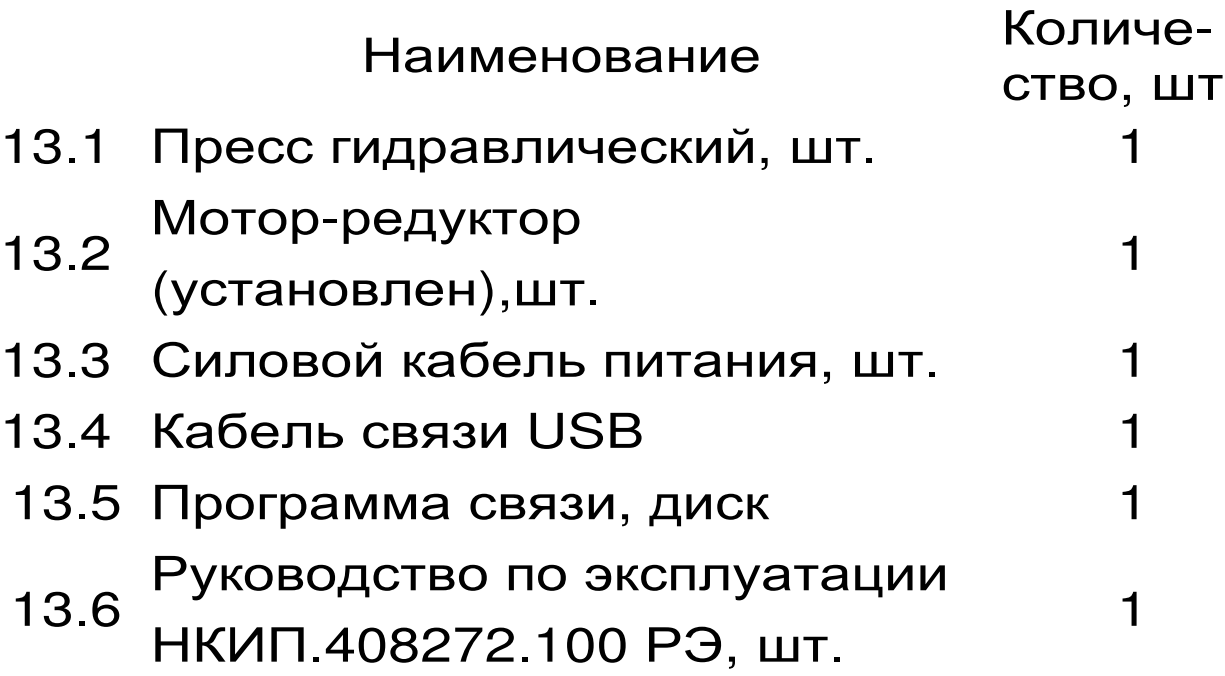

# **14 ГАРАНТИЙНЫЕ ОБЯЗАТЕЛЬСТВА**

14.1 Предприятие-изготовитель гарантирует соответствие выпускаемых приборов требованиям технических условий. Гарантийный срок – 18 месяцев с момента продажи.

14.2 Гарантия не распространяется на элементы питания. Их выход из строя не является поводом для претензий.

14.3 Предприятие-изготовитель обязуется в течение гарантийного срока безвозмездно производить ремонт прибора, если он выйдет из строя по вине изготовителя.

14.4 Гарантийные обязательства теряют силу, если пользователь нарушал заводские пломбы, прибор подвергался сильным механическим или атмосферным воздействиям или пользователь не соблюдал полярность включения элементов питания.

### ПРОГРАММА СВЯЗИ ПРИБОРА МИП С КОМПЬЮТЕРОМ

### Введение

Программа предназначена для переноса результатов измерений в компьютер, их сохранения, просмотра и выборки из полученного массива, а также печати отобранных результатов в виде таблиц с указанием времени и даты проведения измерений, вида материала, значений прочности, средней прочности и максимального отклонения в серии.

Работа с программой требует обучения персонала или привлечения квалифицированного специалиста.

Минимально необходимые требования  $\mathsf{K}$ компьютеру:

- Процессор не ниже Pentium-III.
- Память: 64 Мбайт.
- Винчестер: 512 Мбайт свободного простран-CTB<sub>a</sub>
- Привод CD-ROM.
- Операционная система MS Windows XP.

# Инсталляция программы:

Вставить диск в компьютер, открыть его содержимое и запустить setup mip.exe. Далее, следуя указаниям с экрана, последовательно через нажатия клавиши "Next" провести инсталляцию программы. После установки станут доступными следующие программы:

МИП-1.0 - программа переноса данных на ПК.

- *МИП*-1.0 (*Материалы*) – программирование новых материалов в меню прибора;

- *МИП*-1.0 (*Снимок с экрана прибора*) – программа, позволяющая делать снимки с дисплея.

При первом подключении прибора к компьютеру операционная система найдёт новое устройство – INTERPRIBOR USB, для которого необходимо установить драйвер USB. На мониторе появится «Мастер нового оборудования». Выберите пункт «Установка из указанного места» и нажмите кнопку «Далее».

В следующем окне отметьте действие: «Выполнить поиск наиболее подходящего драйвера в указанных местах» и выберете пункт «Включить следующее место поиска». В качестве источника для поиска драйвера, воспользовавшись кнопкой «Обзор», укажите директорию с драйвером USB, который находится в папке **Driver**, вместе с инсталляционной программой setup\_mip.exe на CD-диске. Нажмите кнопку «Далее».

После этого операционная система найдёт драйвер и установит его. В завершение процедуры установки драйвера нажмите кнопку «Готово».

### **Работа с программой МИП-1.0:**

Вызвать программу «*МИП*-1.0». На мониторе появится окно программы с системой меню в верхней строке. После этого появится окно с предложением выбрать вариант проекта (открыть существующий, открыть последний или создать новый).

#### *Создание нового и открытие существующего проектов*

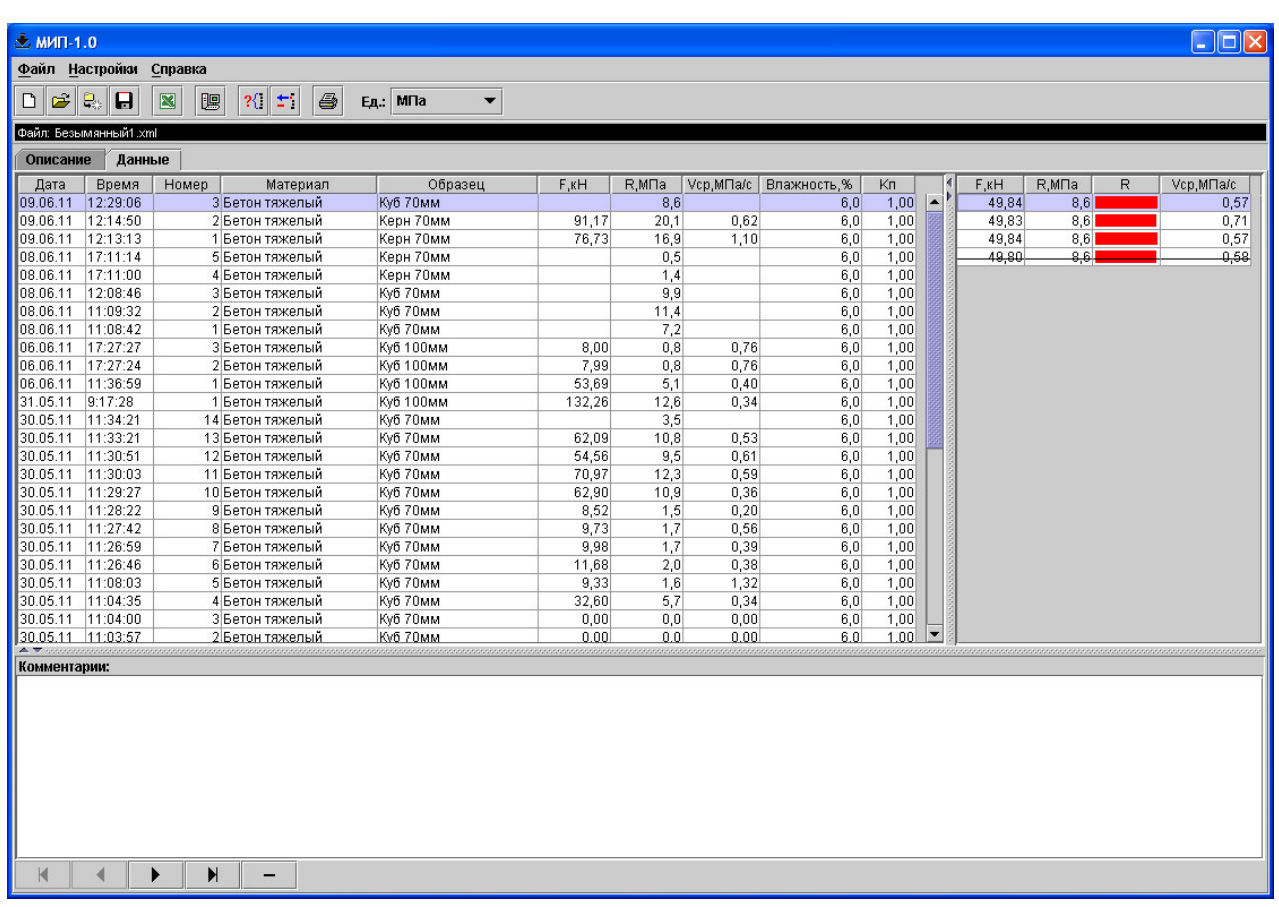

Чтобы считывать данные с прибора, производить распечатку на принтере и т.д. *необходимо первоначально создать новый проект*! Для этого нажать иконку  $\square$  - «Новый» или воспользоваться меню «Файл», подменю «Новый». После создания нового проекта станут доступными две закладки (Описание, Данные).

Если проект, с которым вы собираетесь работать, был создан ранее, то для его открытия следует нажать пиктограмму  $\mathbb{B}$  - «Открыть» или через меню «Файл», подменю «Открыть».

#### Считывание информации с прибора

-подключить прибор к компьютеру при помощи USB-кабеля;

-запустить программу и создать новый или открыть существующий проект;

-включить питание прибора;

-нажать иконку **| •** «Считать с прибора», индикатор будет показывать процесс считывания с прибора;

- после завершения сеанса связи на соответствующих закладке «Данные» появится основная таблица результатов с указанием всех параметров испытаний. В дополнительной таблице, отображающей результаты серии замеров, пользователь может самостоятельно исключить из расчета неверно выполненные измерения.

### Работа с данными

Программа позволяет производить выборку требуемых результатов из массива данных (дата, вид материала и т.д.), выводить их на печать или экспортировать в Excel.

### Работа с программами МИП-1.0 (Материалы):

Программа МИП-1.0 (Материалы) позволяет пользователю запрограммировать в приборе семь новых материалов и четыре новых объекта, а также корректировать их названия.

Важные замечания:

- имена объектов не должны превышать 10 символов;
- пустые строки при загрузке названий воспринимаются прибором как имена «Без имени»;

- для корректной работы язык меню прибора должен соответствовать языку загрузки.